# Course Name: O Level (1<sup>st</sup> Sem) Subject: ITTNB

Topic: Spreadsheet: LibreOffice Calc (Part-5) Date: 19-05-20 [Working with columns and rows in a spreadsheet]

# Working with Columns and Rows

#### Inserting columns and rows:

#### Single column or row:

Using the Sheet menu:

- 1) Select a cell, column, or row where we want the new column or row inserted.
- 2) Go to Sheet on the Menu bar and select either Insert > Columns > Columns Left or > Columns Right or Insert > Rows > Rows Above or > Rows Below.

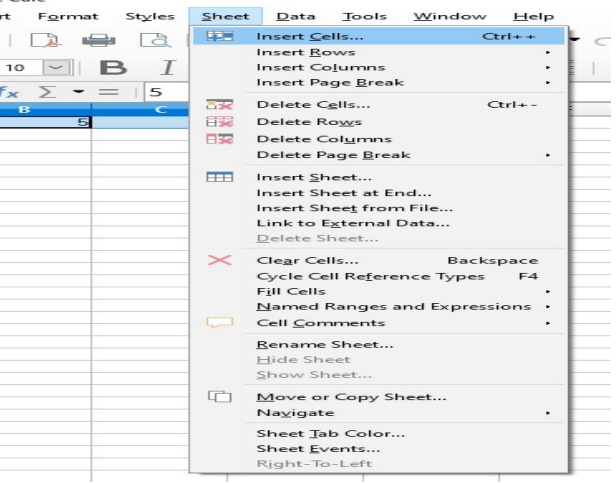

Using the mouse:

- 1) Select a column or row where we want the new column or row inserted.
- 2) Right-click the column or row header.
- 3) Select Insert Columns Left, Insert Columns Right, Insert Rows Above, or Insert Rows Below from the context menu.

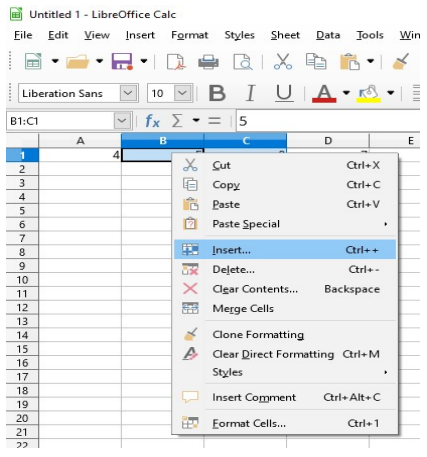

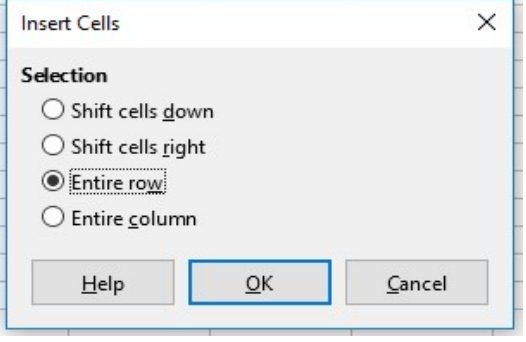

## Multiple columns or rows:

Multiple columns or rows can be inserted at once rather than inserting them one at a time.

- 1) Highlight the required number of columns or rows by holding down the left mouse button on the first one and then dragging across the required number of identifiers.
- 2) Proceed as for inserting a single column or row above.

### Deleting columns and rows:

#### Single column or row:

To delete a single column or row:

- 1) Select a cell in the column or row that wants to delete.
- 2) Go to Sheet on the Menu bar and select Delete Cells or right-click and select Delete from the context menu.
- 3) Select the option require from the Delete Cells dialog.

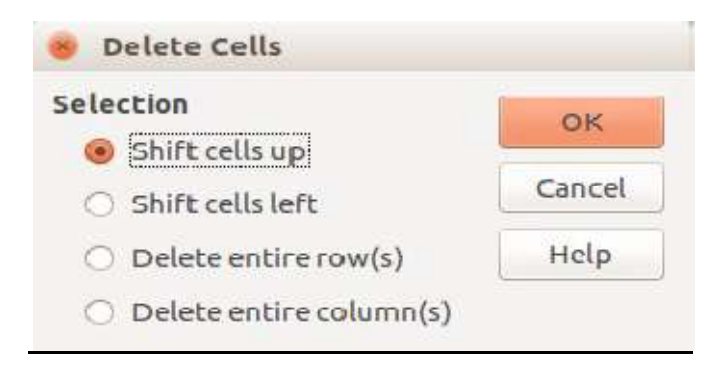

Alternatively:

- 1) Click in the column or header to select the column or row.
- 2) Go to Sheet on the Menu bar and select Delete Cells or right-click and select Delete Columns or Delete Rows from the context menu.

#### Multiple columns or rows:

To delete multiple columns or rows:

- 1) Select the columns or rows.
- 2) Go to Sheet on the Menu bar and select Delete Cells or right-click and select Delete Columns or Delete Rows from the context menu.

# Assignments:

- A. Crete a spreadsheet with some data and insert 3 rows and 5 columns in it?
- B. In the same spreadsheet delete 2 rows and 3 columns.